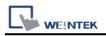

# **USB Device**

Devices that support bulk and interrupt communication modes

## **HMI Settings:**

| Parameters | Recommended | Options | Notes |
|------------|-------------|---------|-------|
| PLC type   | USB Device  |         |       |
| PLC I/F    | USB         |         |       |

### **Tag Manager:**

1. Click **[Add]** to join the device.

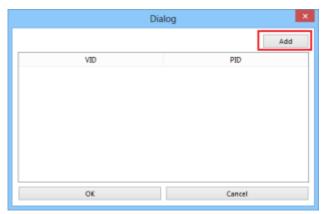

2. Connect the USB Device to the PC and it will automatically detect and pop up a dialogue window.

|   | Dialog                      |                                         |      |     |      |     |
|---|-----------------------------|-----------------------------------------|------|-----|------|-----|
|   | Refresh                     |                                         |      |     |      | esh |
|   |                             | VID                                     |      | PID |      |     |
|   | Description                 | Manufacturer                            |      | VID | PID  |     |
| 1 | USB Input Device            | (Standard system devices)               | 093A |     | 2510 |     |
| 2 | USB Composite Device        | (Standard USB Host Controller)          | 045E |     | 0750 |     |
| 3 | USB Input Device            | (Standard system devices)               | 2010 |     | 7638 |     |
| 4 | Realtek USB 2.0 Card Reader | Realtek                                 | OBDA |     | 0186 |     |
| 5 | USB Mass Storage Device     | EasyBuilder Pro                         | ×    |     | D68A |     |
|   |                             | Petected a new device, do you want to u | No   |     |      |     |
|   | OK Cancel                   |                                         |      |     |      |     |

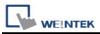

 
 WEINTEK
 PLC Connection Guide

 3. After selecting [Yes] to join the device, it will automatically fill in the [VID] and [PID] of
the device, click OK

|               |                   |                                | Dialog |          |      |         |
|---------------|-------------------|--------------------------------|--------|----------|------|---------|
|               |                   |                                |        |          |      | Refresh |
|               |                   | VID 2010                       |        | PID 7638 |      |         |
|               | Description       | Manufacturer                   | VID    |          | PID  |         |
| USB Input     | Device            | (Standard system devices)      | 093A   |          | 2510 |         |
| USB Comp      | osite Device      | (Standard USB Host Controller) | 045E   |          | 0750 |         |
| 3 USB Input I | Device            | (Standard system devices)      | 2010   |          | 7638 |         |
| Realtek US    | B 2.0 Card Reader | Realtek                        | OBDA   |          | 0186 |         |
| USB Mass S    | Storage Device    | Compatible USB storage device  | 125F   |          | DB8A |         |
|               |                   |                                |        |          |      |         |
|               |                   |                                |        |          |      |         |

4. The device will appear in the list, press [OK] to complete adding the device

|        | Dialog | ×      |
|--------|--------|--------|
|        |        | Add    |
| VID    |        | PID    |
| 1 2010 | 7638   |        |
|        |        |        |
|        |        |        |
|        |        |        |
|        |        |        |
|        |        |        |
|        |        |        |
| ОК     |        | Cancel |

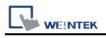

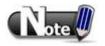

#### DriverCapability:

| Bit   | Describe                                                   |  |
|-------|------------------------------------------------------------|--|
| Bit 0 | The device supports the basic functions of the USB driver. |  |
| Bit 1 | Device supports hot plug detection.                        |  |

#### Status:

| Status | Describe                                              |  |
|--------|-------------------------------------------------------|--|
| 0      | The device is ready                                   |  |
| 1      | The device is offline or cannot be found in the list. |  |
| 2      | Device hot-swap                                       |  |
| 3      | Device hot-swap insertion                             |  |
| 4      | The device could not be initialized successfully      |  |

### Request\_result: communication request status.

| Status | Describe                      |
|--------|-------------------------------|
| 0      | Read successfully             |
| 1      | Illegal request               |
| 2      | Request failed                |
| 3      | Waiting for device to respond |
| 4      | Request device response       |
| 5      | Request timed out             |

#### **Other Address Description:**

| Status                  | Describe                             |
|-------------------------|--------------------------------------|
| Time _interval          | Read time period (unit: millisecond) |
| Last_packaged_timestamp | Timestamp of last data read          |
| Last_packaged_length    | The length of the last data read     |